# **Brochure Creation Tool 508 Guidance**

All brochures must meet accessibility requirements under Section 508 of the Rehabilitation Act (29 U.S.C. § 794d). Please ensure that all individuals who use the Brochure Creation Tool are provided with the following tips on how to enter content in the Brochure Creation Tool so that it meets these accessibility standards.

If you have any questions about how best to format or otherwise input information in the Tool so that it is compliant with Section 508 of the Rehabilitation Act, please contact your Health Insurance Specialist for further instruction.

Additionally, if you identify existing content that does not follow this guidance, please make these corrections for the upcoming plan year brochure.

#### **Underlines**

Do not underline any text that is not a hyperlink.

#### **Hyperlinks**

All URLs must be active hyperlinks. To do this, highlight the text, click on "Insert/edit link" button on the top menu bar, and complete both fields.

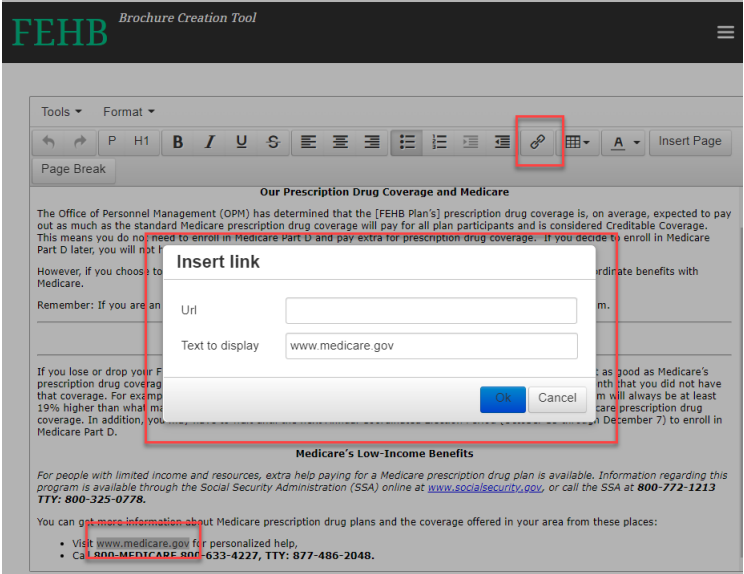

### **Telephone Icons**

In some instances when phone numbers are copied from another source and pasted in the Brochure Creation Tool, a Skype telephone icon appears. These icons must be deleted.

్రి

#### **Tables with Multiple Rows of Data in a Cell**

Table rows should only contain one set of data so that a screen reader can interpret each cell appropriately. For example, benefits with different copays should be separate rows instead of combined into a single row. If the cost sharing is different for any items in the benefit description, those benefits must be separate rows.

In this example, a screen reader would read "Primary Care Specialty Care/In-network Specialty Care/Out-of-network" then "\$10 copay \$20 copay \$30 copay," and the user may not understand what benefits to which those copays are associated.

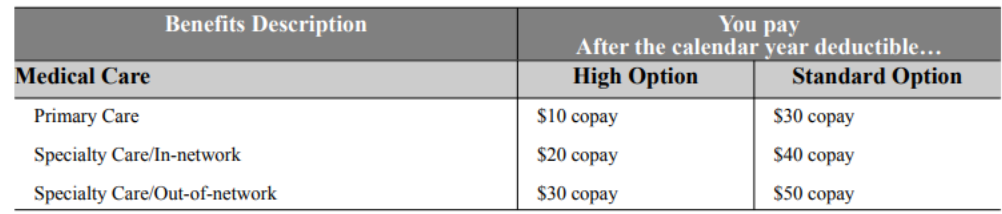

#### Each discrete line should be a separate row in the Benefits Table.

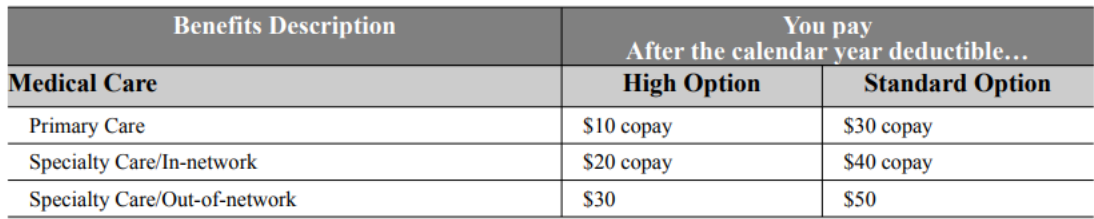

#### **Tables with Split Rows and References to Page Numbers**

A row of data should not be split in to two separate rows if the cost sharing applies to everything is the benefit description. If content must be separated, all relevant content must be repeated instead of referring to the previous page. Additionally, when referencing a page number, you must also include the title of the section on that page the relevant information is available.

In this example, a page break was added for formatting purposes for the printed PDF version of the brochure; however, it is not 508-compliant. "See previous page" or referencing specific page numbers does not translate in an HTML version of the brochure as there are no pages, and a user using a screen reader may not understand where to reference to find the appropriate cost sharing.

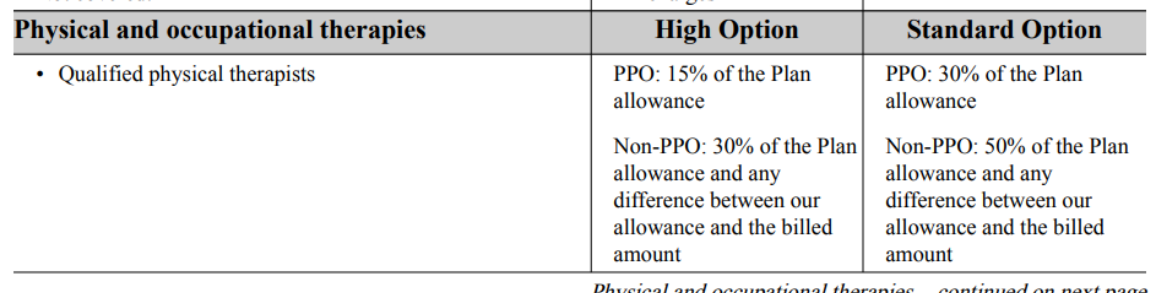

Physical and occupational therapies - continued on next page

2022

5

High and Standard Option Section 5(a)

## **High and Standard Option**

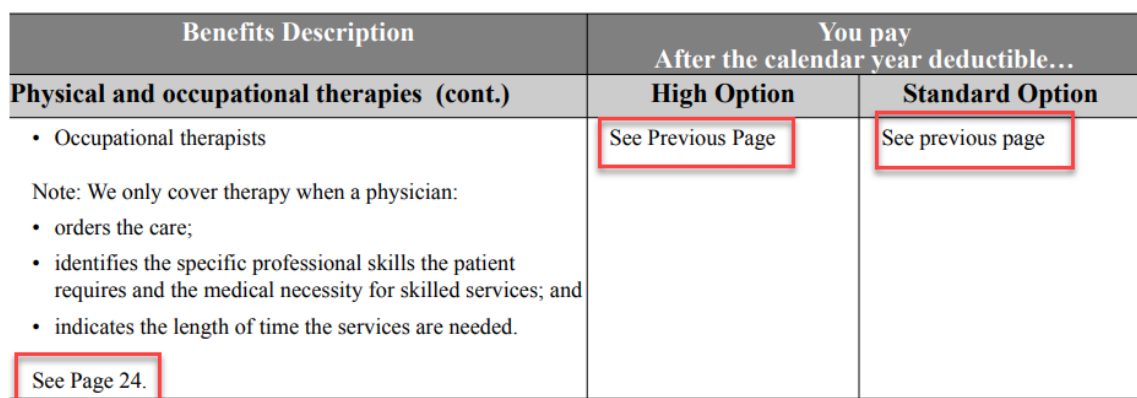

If a page break is used for a benefits table and you are splitting the content in multiple rows, you must repeat the cost sharing and any relevant note information, instead of referring to "See previous page" or "Continued from previous page" so that all the relevant content is available in each row. Additionally, any reference to a page number should also include the title of the section on that page where the information is available.

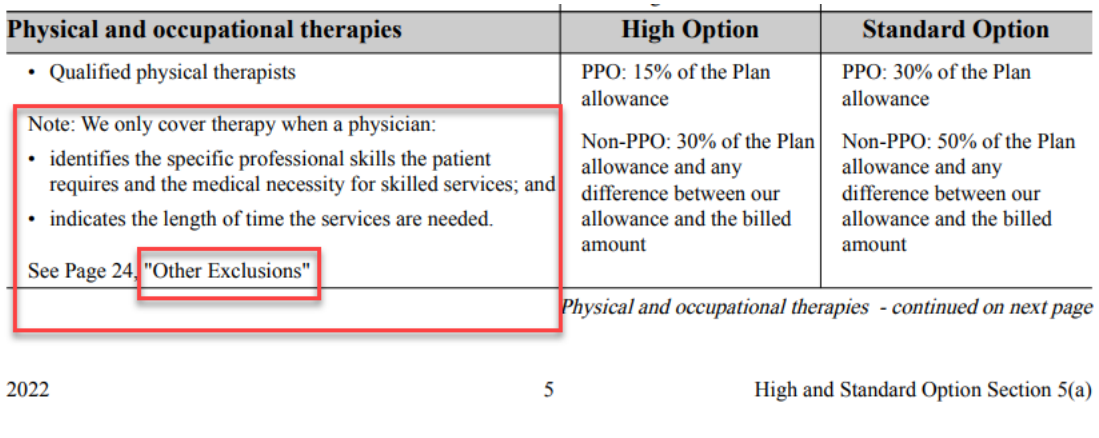

#### **High and Standard Option**

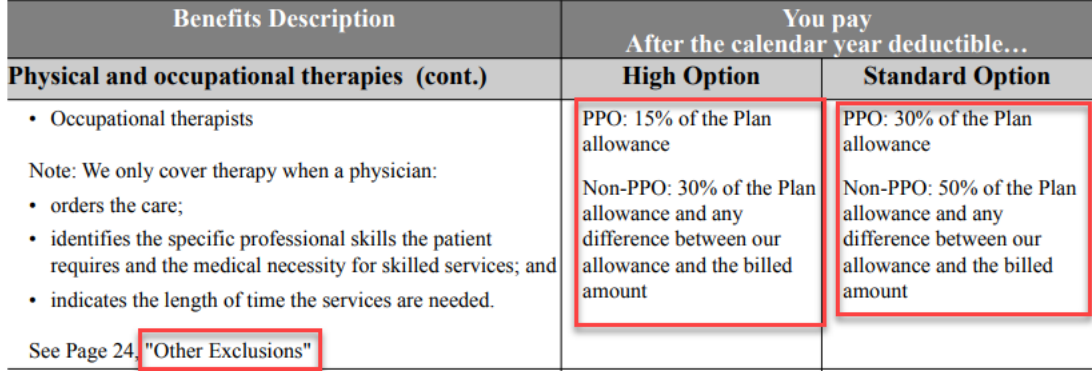

#### **Lists**

All items in a list should be connected as a single list for assistive technologies to correctly navigate and present the items in the list as related.

In these examples, a hard return and a page break in the middle of a list separates the list, and a screen reader will not read these bullets as a single list.

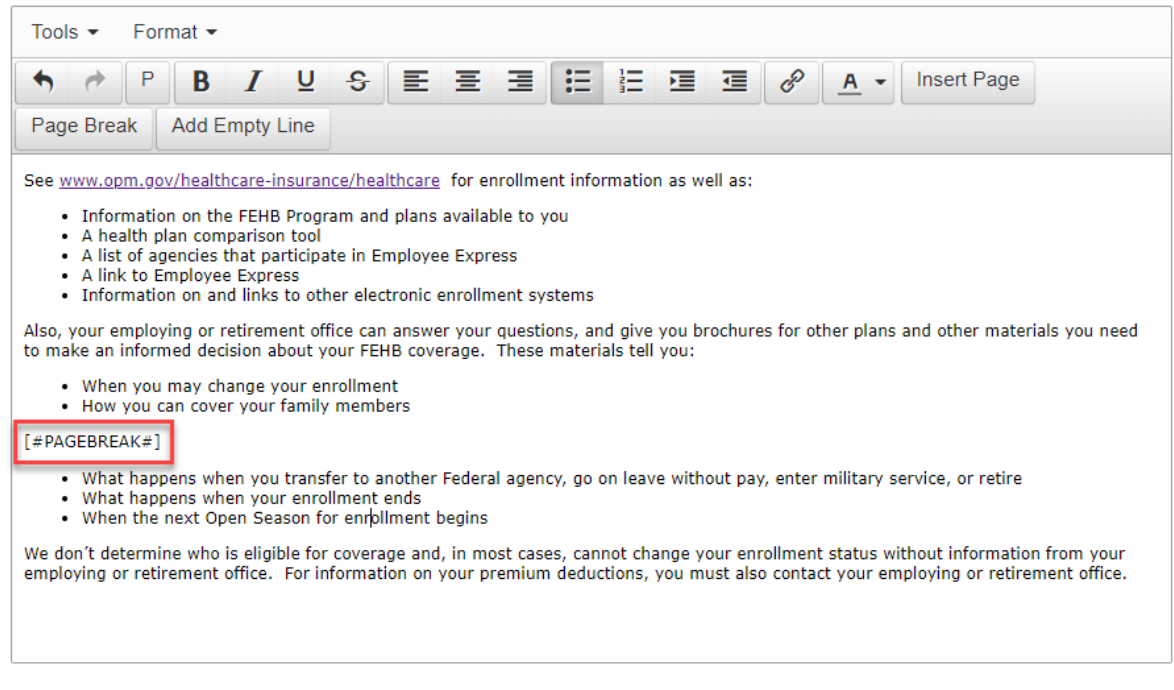

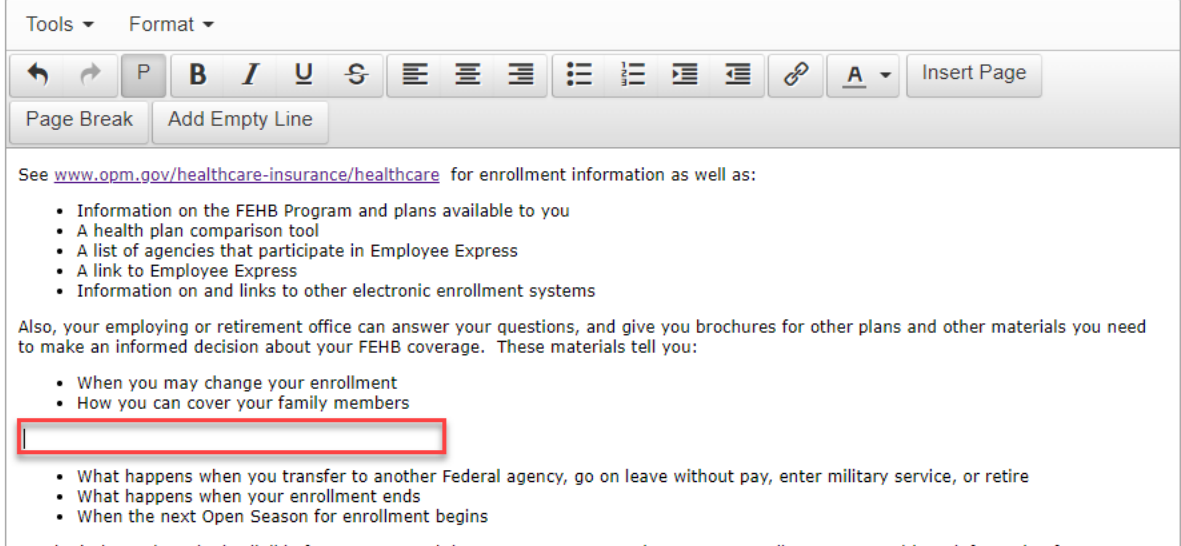

We don't determine who is eligible for coverage and, in most cases, cannot change your enrollment status without information from your<br>employing or retirement office. For information on your premium deductions, you must al